## **OPERAZIONI DI PERMUTA**

Le operazioni di permuta non sono gestite in automatico dal programma ma l'operazione va concretizzata in più passaggi a cura dell'utente. Generalmente i beni dati in permuta sono beni inventariati, quindi:

-come prima operazione è necessario scaricare il bene oggetto di permuta

-come seconda operazione è necessario caricare il bene oggetto di acquisto per il valore effettivo (non al netto della permuta)

-come terza operazione è necessario chiudere l'operazione di permuta (per la determinazione del netto da corrispondere alla ditta fornitrice)

Operazioni da eseguire:

1) Il bene dato in permuta si scarica mediante DG Fattura di **vendita** (se commerciale) o DG Generico di entrata (se istituzionale). Utilizzare il codice del tariffario d'Ateneo n. 9 "Alienazioni patrimoniali" collegato all'inventario. Utilizzare come codice beneficiario lo stesso beneficiario della fattura di acquisto (fornitore), utilizzare un codice Siope di entrata di alienazione secondo la tipologia del bene.

Se relativo alle alienazioni di beni mobili:

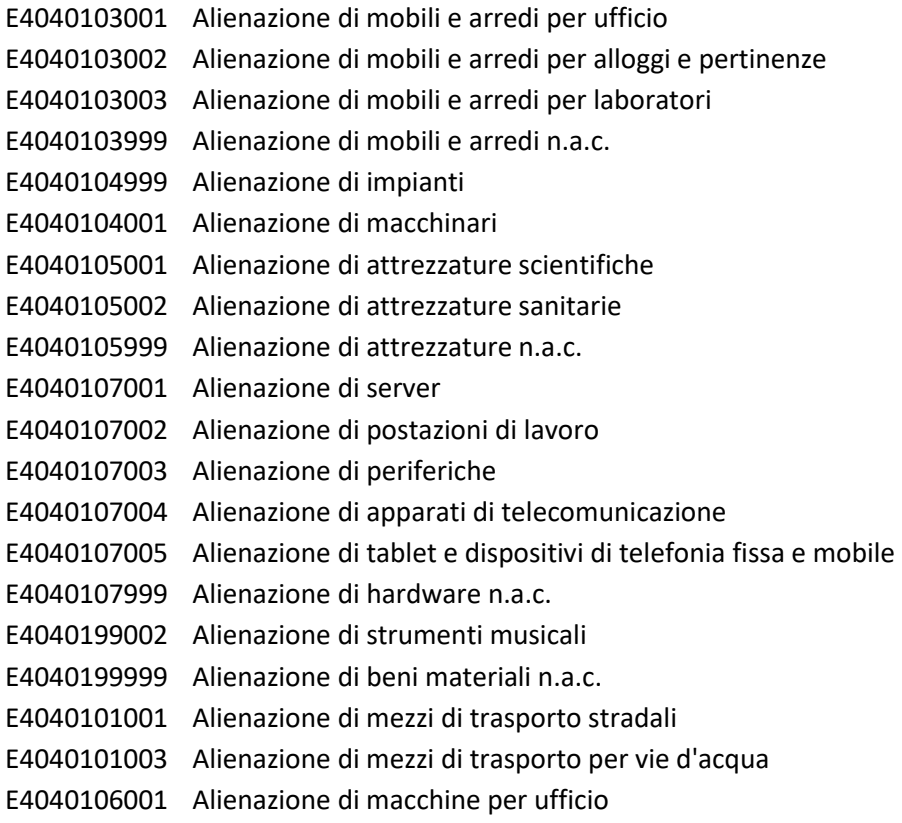

se relativo alle alienazioni di beni immateriali:

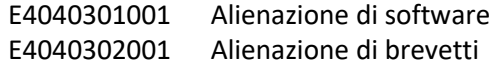

E4040303001 Alienazione di opere dell'ingegno e diritti d'autore E4040399001 Alienazione di altri beni immateriali n.a.c.

Questa registrazione genera un credito nei confronti del fornitore. Al momento dell'emissione del buono di scarico scegliere l'opzione "con visore" per inserire nel campo "descrizione bene" la descrizione del bene e la motivazione dello scarico riportando la dicitura "Scarico per permuta". Generare anche l'ordinativo di incasso (da associare successivamente all'ordinativo di pagamento, vedi punto 2).

2) Registrare la fattura di **acquisto** per il lordo, utilizzando un bene e servizio con la "I" (che posiziona il bene in inventario). Questa scrittura permette di caricare il nuovo bene per l'importo complessivo e genera un debito nei confronti del fornitore.

Per **chiudere l'operazione di permuta** generare l'ordinativo di pagamento e associarlo all'ordinativo di incasso di cui al punto 1).

Di seguito un semplice esempio per capire il meccanismo delle registrazioni; acquisto un bene per € 900,00 dando in permuta un bene valutato € 500,00 (non mi preoccupo del valore residuo del bene che ho in inventario, in quanto la chiusura del F/ammortamento e l'eventuale plusvalenza e minusvalenza viene gestita direttamente dal programma).

In base alla registrazione di cui al punto 1) la scrittura che si genera è la seguente:

## Crediti Vs. clienti (Dare) a Bene oggetto di permuta (Avere) € 500,00

In questo modo, utilizzando il tariffario n. 9 "Alienazioni patrimoniali" posso fare il buono di scarico del bene. La scrittura in partita doppia sarà di fatto più articolata per la chiusura del F/ammortamento (se presente) e per la rilevazione dell'eventuale plusvalenza/minusvalenza.

In base alla registrazione di cui al punto 2) la scrittura che si genera è la seguente:

Bene nuovo oggetto di acquisto (Dare) a Debiti Vs. Fornitori (Avere) € 900,00 (per il valore complessivo) In questo modo utilizzando un Bene/Servizio con la "I" carico il bene in inventario per il suo valore effettivo (non al netto del valore del bene dato in permuta).

3) Chiusura dell'operazione:

vincolare l'ordinativo di pagamento con l'ordinativo di incasso; la registrazione chiude il conto dei clienti, conto dei fornitori e per la differenza esce dal conto "Banca" la cifra che realmente devo pagare al fornitore.

## **Nota bene:**

Se nell'esercizio in esame sono state registrate operazioni di permute non seguendo esattamente questa procedura, potete contattarci, provvederemo noi ad apportare le eventuali rettifiche sia alle voci CoGe che all' inventario.

Per le nuove operazione di permuta siamo disponibili ad operare insieme a voi.